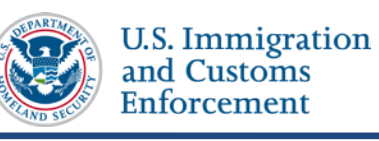

# **SEVIS User Guide**

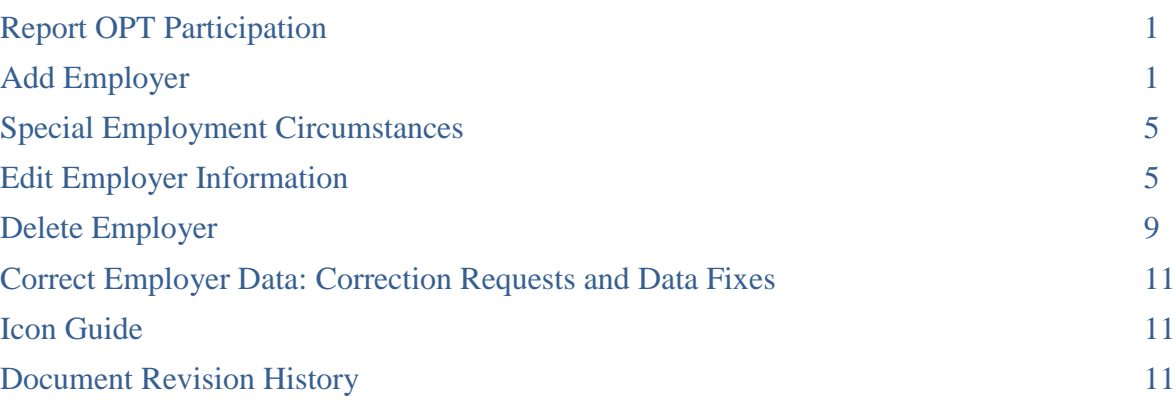

## <span id="page-0-0"></span>**Report OPT Participation**

While on Optional Practical Training (OPT), a student is required to report the following to their DSO:

- Change in student's legal name.
- Change in student's address while on OPT.
- Changes in employment or interruption of employment.

DSOs have 21 days to update SEVIS to reflect the changes.

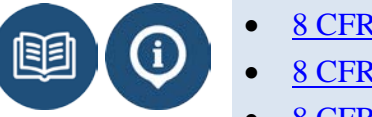

- [8 CFR 214.2\(f\)\(12\)\(i\)](http://www.ecfr.gov/cgi-bin/text-idx?c=ecfr;sid=7fa7418c16d7133efe4f8a9510fc3687;rgn=div5;view=text;node=8%3A1.0.1.2.18;idno=8;cc=ecfr%20-%20se8.1.214_13)
- [8 CFR 214.2\(f\)\(12\)\(ii\)](http://www.ecfr.gov/cgi-bin/text-idx?c=ecfr;sid=7fa7418c16d7133efe4f8a9510fc3687;rgn=div5;view=text;node=8%3A1.0.1.2.18;idno=8;cc=ecfr%20-%20se8.1.214_13)
- [8 CFR 214.3\(g\)\(2\)](http://www.ecfr.gov/cgi-bin/text-idx?c=ecfr;sid=7fa7418c16d7133efe4f8a9510fc3687;rgn=div5;view=text;node=8%3A1.0.1.2.18;idno=8;cc=ecfr#se8.1.214_13)
- **[SEVP OPT Policy Guidance](http://www.ice.gov/doclib/sevis/pdf/opt_policy_guidance_042010.pdf)**

## <span id="page-0-1"></span>**Add Employer**

To report OPT participation:

1. Navigate to the *Student Information* page.

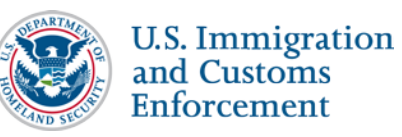

# **OPT Report Employer SEVIS User Guide**

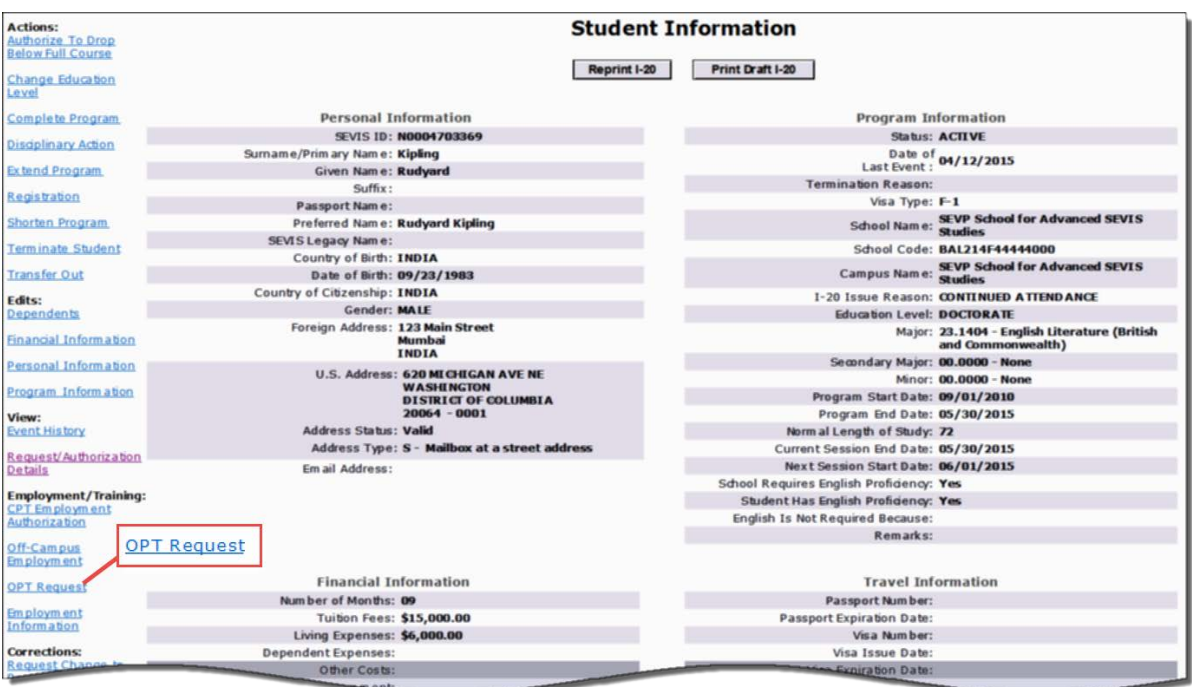

(**ALT Text:** Screenshot of *Student Information* page with OPT request link circled in the Employment/Training section)

2. Click **OPT Request**. The *OPT Employment* page opens.

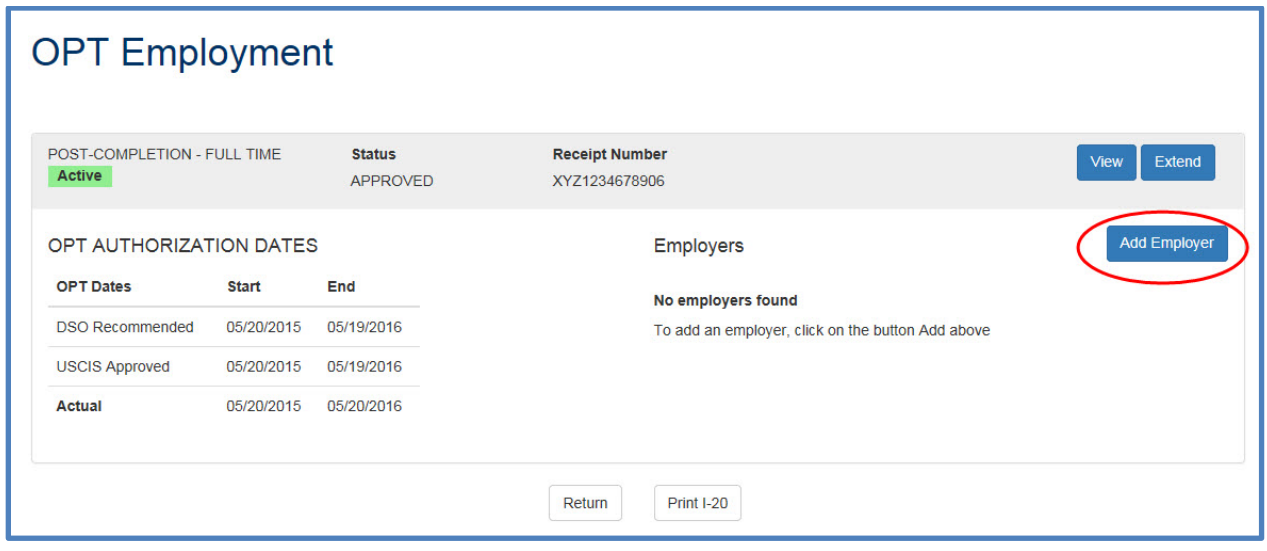

(**ALT Text:** *OPT Employment* page)

3. Click **Add Employer**. The *Add Employer* page opens.

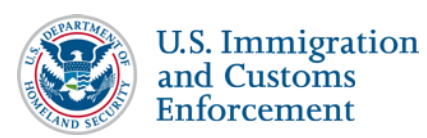

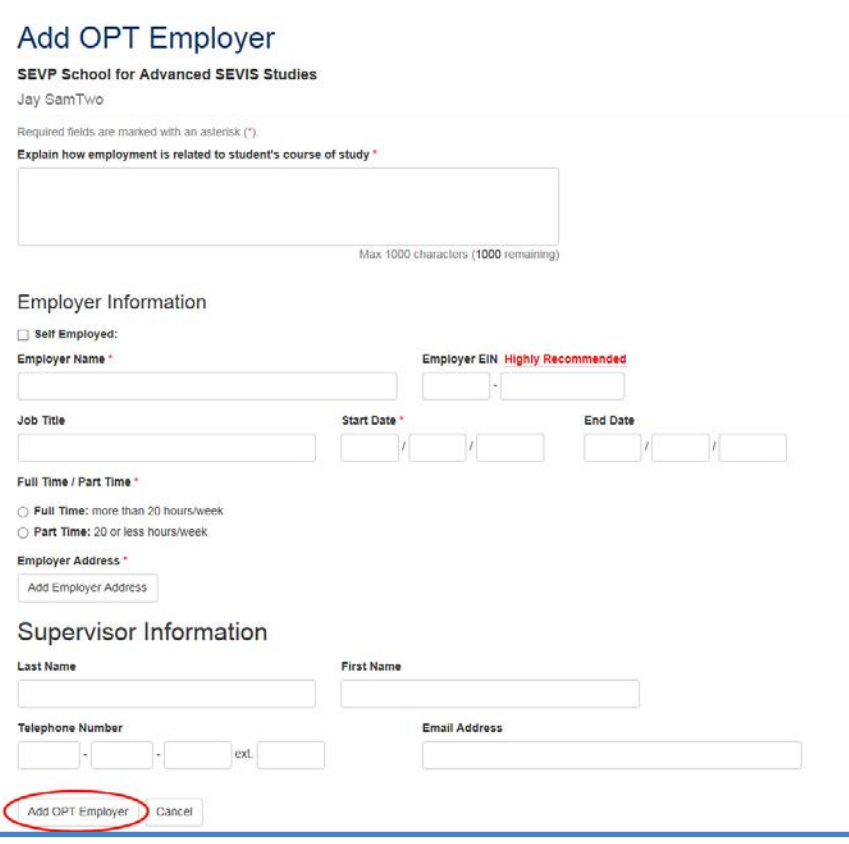

(**Alt Text:** Screenshot of *Add OPT Employer* page)

4. Enter the relevant information about the student's job. An \* (asterisk) indicates required fields:

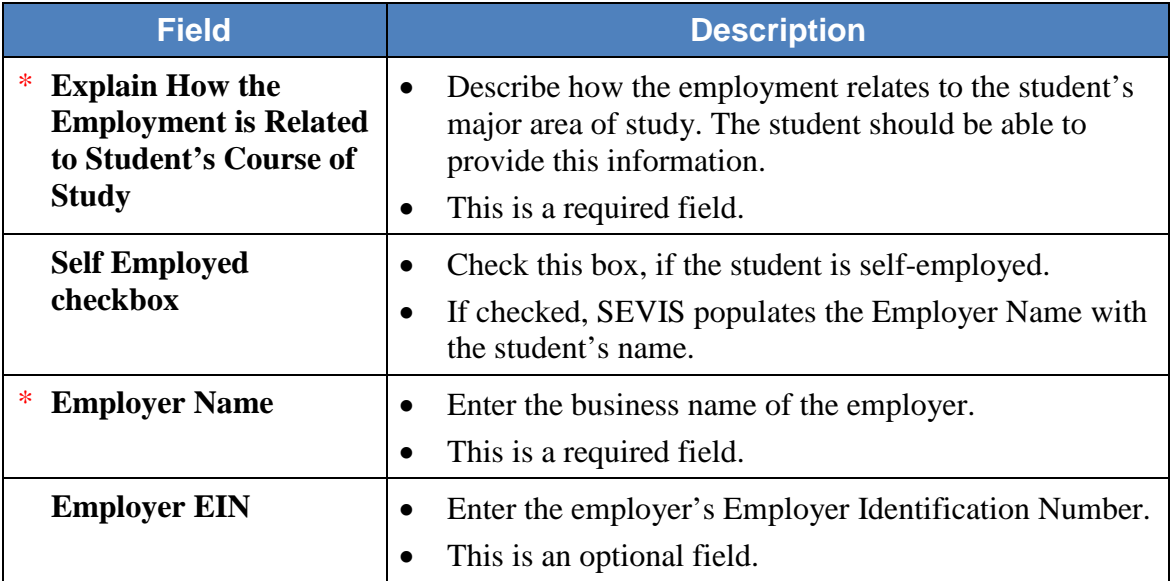

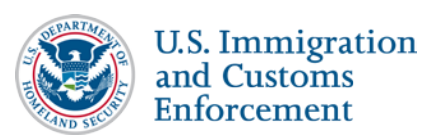

# **OPT Report Employer SEVIS User Guide**

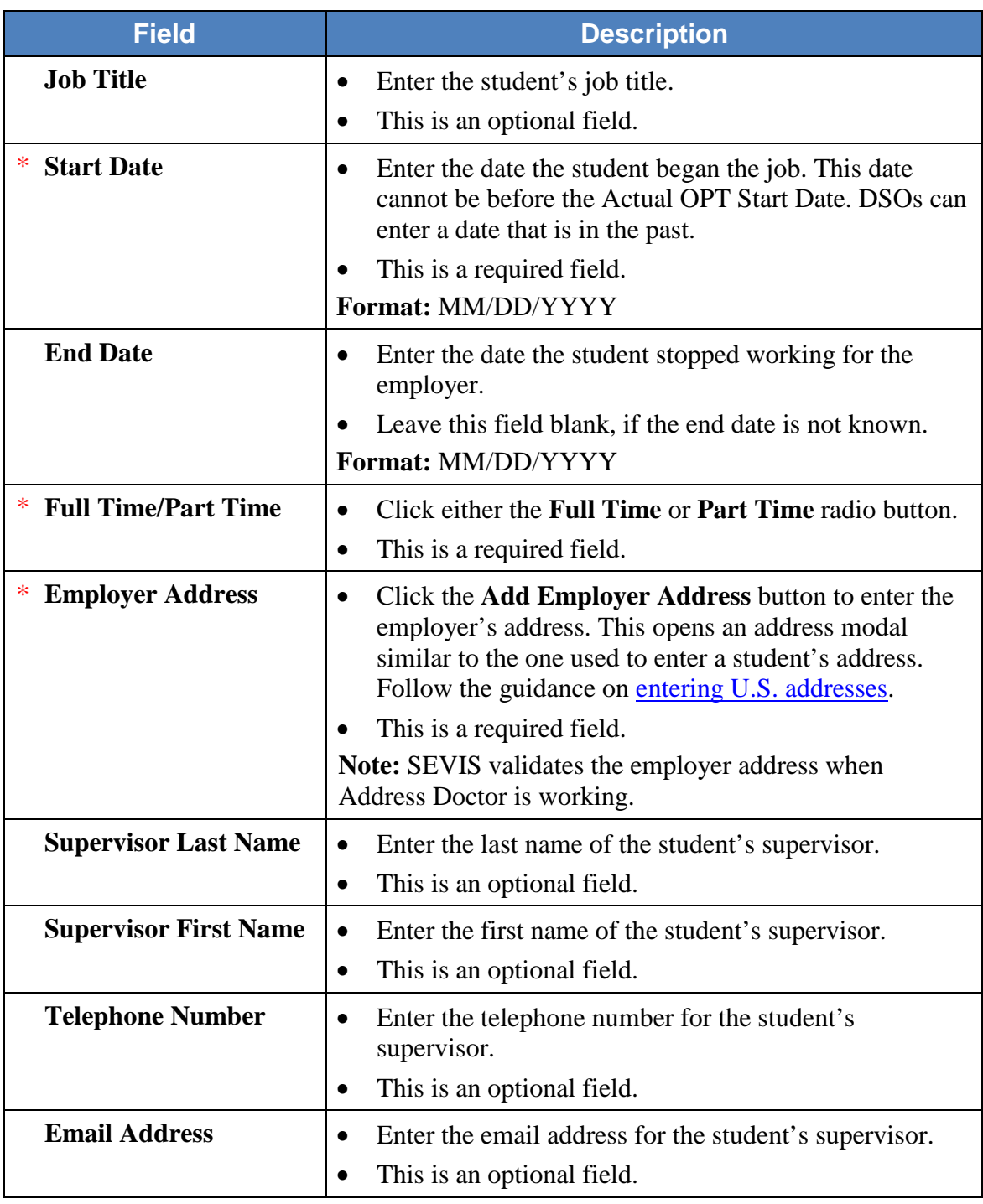

- 5. Review the information and click either **Add OPT Employer** or **Cancel**:
	- **Add OPT Employer:** Adds the employer to the OPT authorization. A message indicates if the update was successful. The employer should now be listed in the Employer section of the *OPT Employment* page.
	- **Cancel:** Cancels the action and returns the user to the *OPT Employment* page.

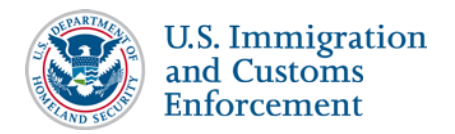

#### <span id="page-4-0"></span>**Special Employment Circumstances**

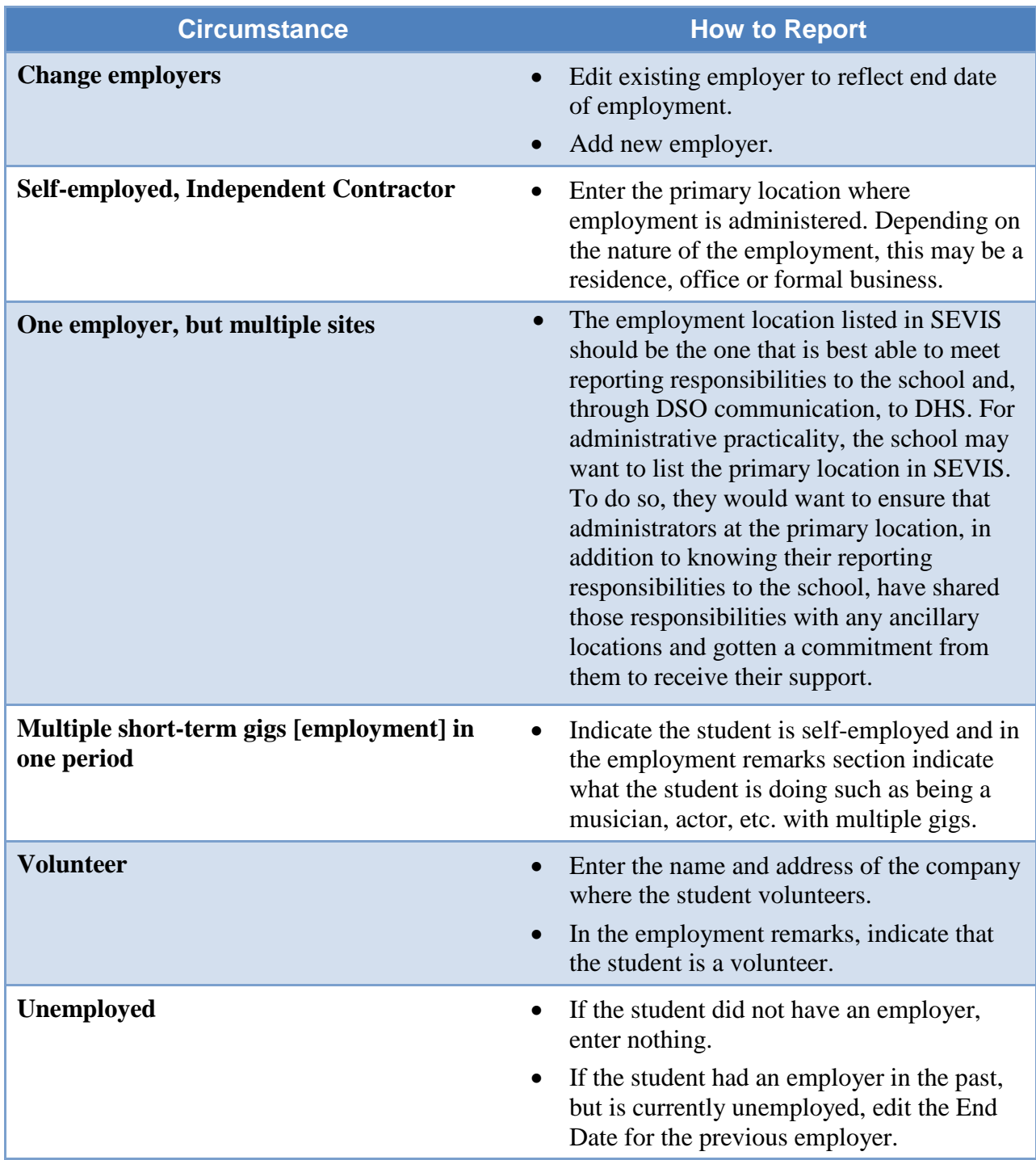

# <span id="page-4-1"></span>**Edit Employer Information**

To edit employer information:

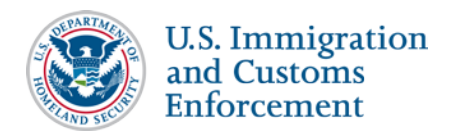

1. Navigate to the *Student Information* page.

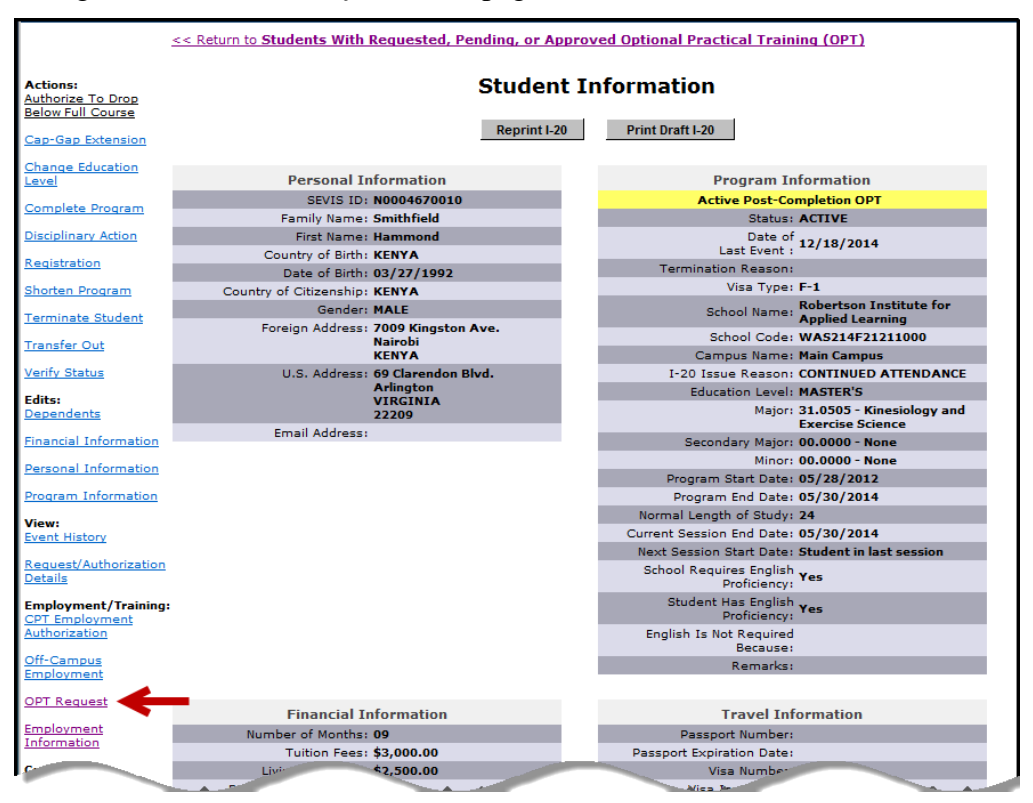

(**Alt Text:** Screenshot of *Student Information* page with OPT Request hyperlink highlighted)

2. Click **OPT Request**. The *OPT Employment* page opens.

| F-1 Student<br>SamTwo IV, Jay |            |               | SEVP School for Advanced SEVIS Studies - SEVP School for<br><b>Advanced SEVIS Studies</b>                                                                                                    |            |     | Status: ACTIVE<br>SEVIS ID: N0004705860 |
|-------------------------------|------------|---------------|----------------------------------------------------------------------------------------------------|------------|-----|-----------------------------------------|
|                               |            |               | End Date: 05/15/2015<br>Start Date: 04/24/2013                                                                                                    |            |     |                                         |
|                               |            |               | $\Theta$                                                                                                    |            |     |                                         |
|                               |            |               | Prior to recommending Optional Practical Training (OPT), you must ensure that the training complies with the rules governing OPT. You must also ensure that the student<br>is aware of his/her obligation to report changes in employment information (to include periods of unemployment) and changes in his/her address. The school must<br>continue to maintain records on the student for the full period of OPT. The details of these rules can be found in the Code of Federal Regulations, Title 8, Sections 214.2(f)<br>(10) to (f)(13) and 214.2(m)(14). The CFR has been amended and the sections relevant to OPT are available at www.ice.gov/sevis (the SEVP Website). |            |     |                                         |
|                               |            |               |                                                                                                    |            |     |                                         |
| <b>OPT</b> Employment         |            |               |                                                                                                    |            |     |                                         |
|                               |            |               |                                                                                                    |            |     |                                         |
| POST-COMPLETION - FULL TIME   |            | <b>Status</b> | <b>Receipt Number</b>                                                                                                    |            |     | Extend<br>View                          |
| Active                        |            | APPROVED      | XYZ1234678906                                                                                                    |            |     |                                         |
| OPT AUTHORIZATION DATES       |            |               | <b>Employers</b>                                                                                                    |            |     | <b>Add Employer</b>                     |
| OPT Dates                     | Start      | End           | <b>Employer Name</b>                                                                                                    | Start      | End | <b>Actions</b>                          |
| DSO Recommended               | 05/20/2015 | 05/19/2016    | XYZ Corporation                                                                                                    | 07/01/2015 |     | Delete<br>Edit                          |
|                               | 05/20/2015 | 05/19/2016    |                                                                                                    |            |     |                                         |
| <b>USCIS Approved</b>         |            |               |                                                                                                    |            |     |                                         |
| Actual                        | 05/20/2015 | 05/20/2016    |                                                                                                    |            |     |                                         |
|                               |            |               |                                                                                                    |            |     |                                         |
|                               |            |               | <b>Print I-20</b><br>Return                                                                                                    |            |     |                                         |

(**Alt Text:** *OPT Employment* page)

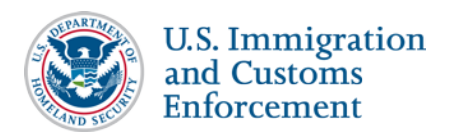

3. Click **Edit** next to the employer whose information you want to change. The *Edit OPT Employment* page opens.

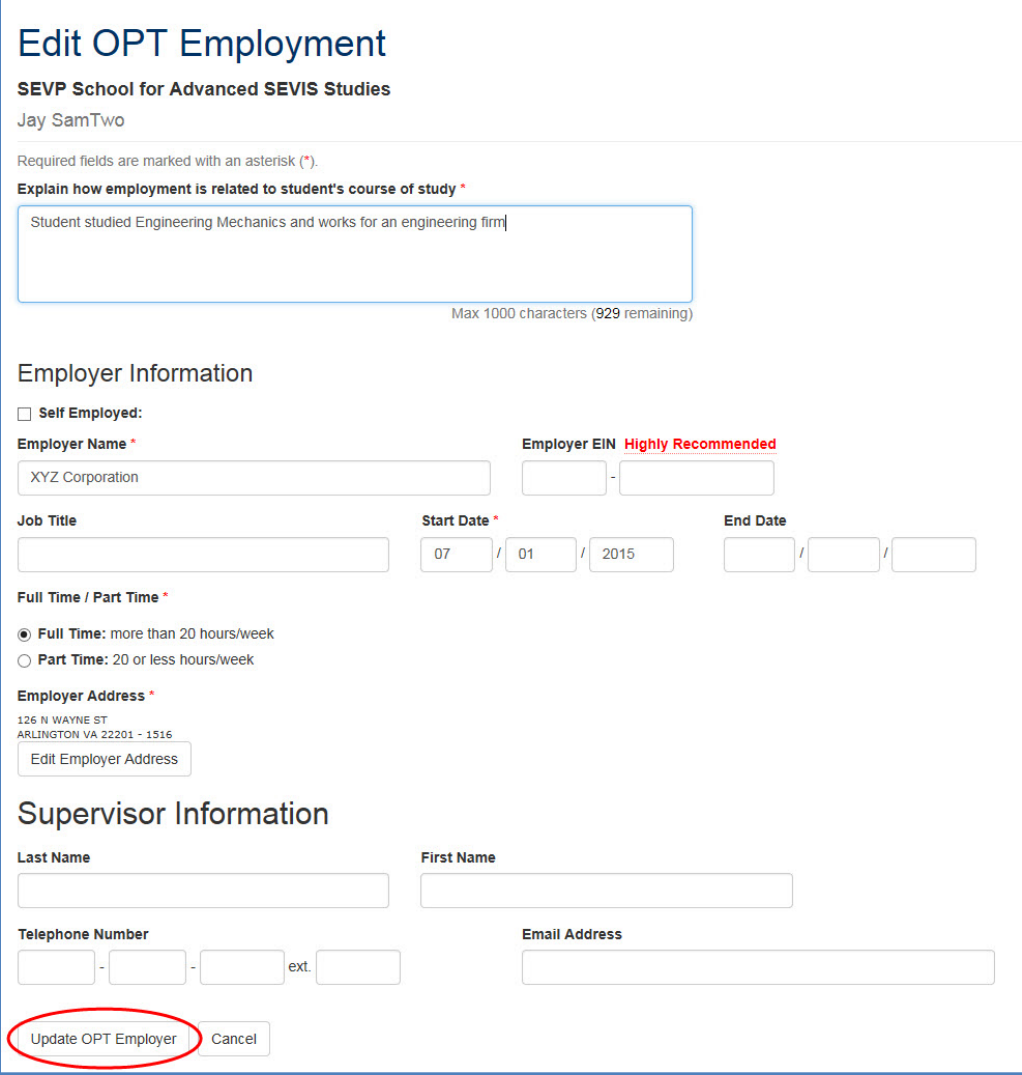

(**Alt Text:** Screenshot of *Edit OPT Employment* page)

4. Edit the information that needs to be changed. An \* (asterisk) indicates required fields.

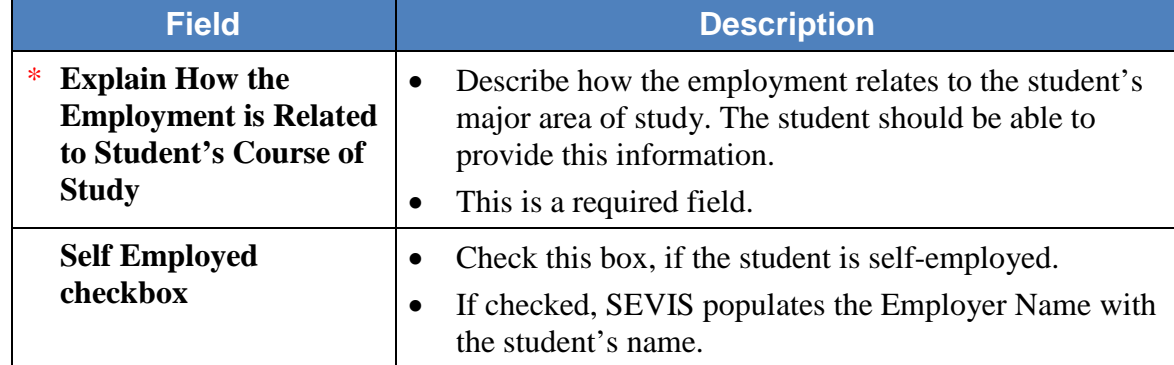

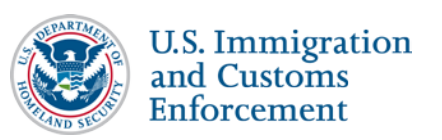

# **OPT Report Employer SEVIS User Guide**

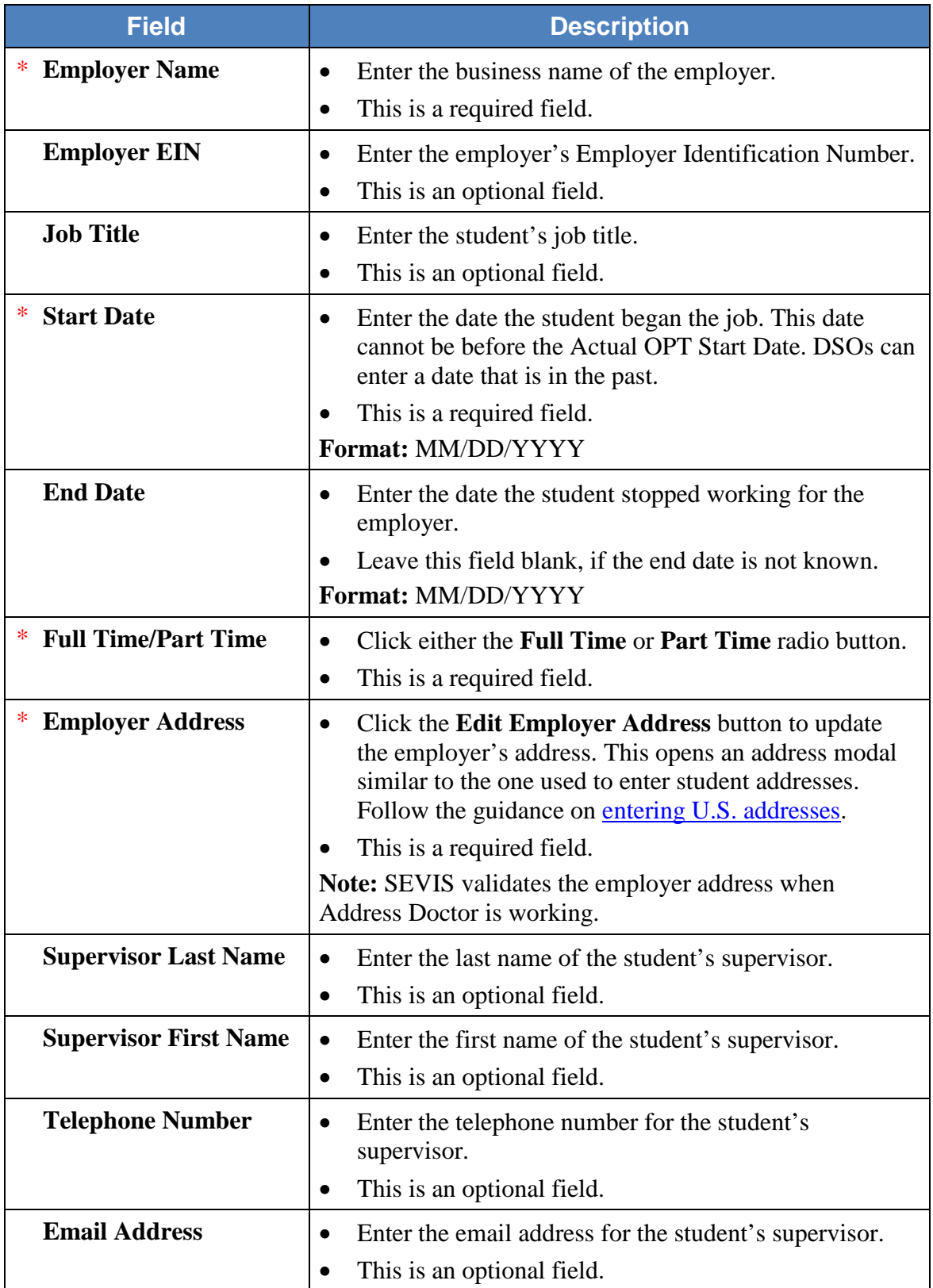

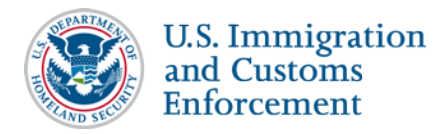

- 5. Review the information and click either **Update OPT Employer** or **Cancel**:
	- **Update OPT Employer:** Updates the employer's information. A message indicates if the update was successful.
	- **Cancel:** Cancels the action and returns the user to the *OPT Employment* page.

#### <span id="page-8-0"></span>**Delete Employer**

A DSO may need to delete an employer for a variety of reasons. For example:

- Employer withdrew the job offer before the student began work.
- Student never worked for the employer.
- DSO entered an employer in error.

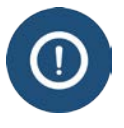

**For students on post-completion optional practical training,** deleting an employer may affect the status of a student's record. SEVIS will terminate student records, if the student exceeds 90 consecutive days of unemployment. **Note:** This functionality is currently turned off.

To delete an employer:

1. Navigate to the *Student Information* page.

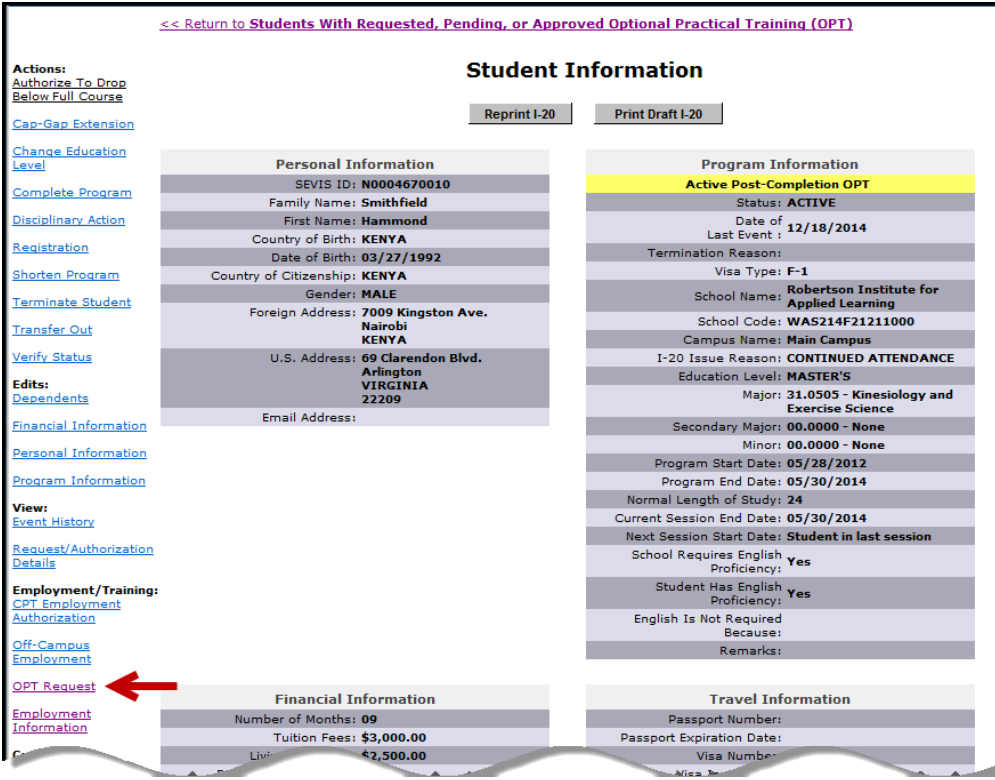

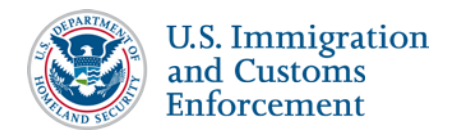

(**Alt Text:** Screen shot of *Student information* page with arrow pointing to OPT Request link)

2. Click **OPT Request**. The *OPT Employment* page opens.

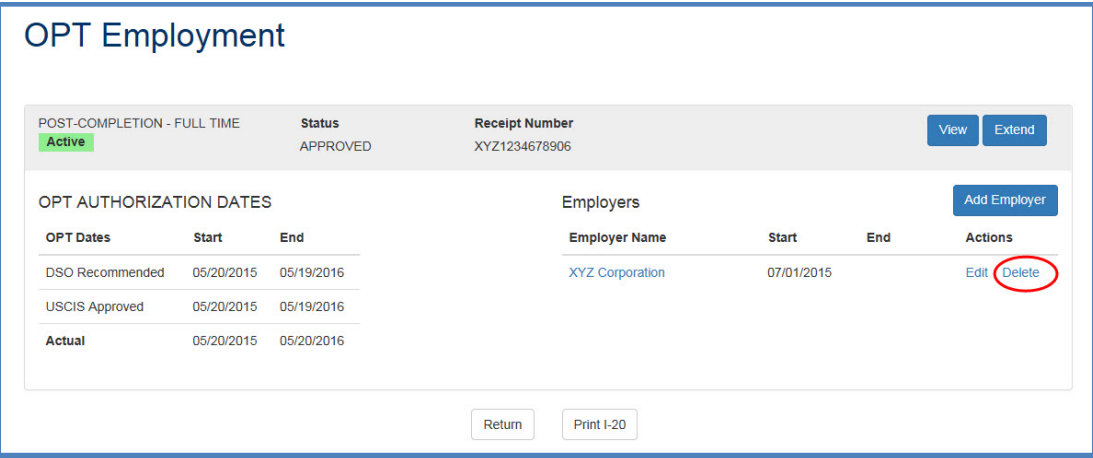

(**Alt Text**: Screenshot of *OPT Employment* page with three employers listed)

3. Click **Delete** next to the employer you want to delete. The *Delete Employer Confirmation*  modal opens.

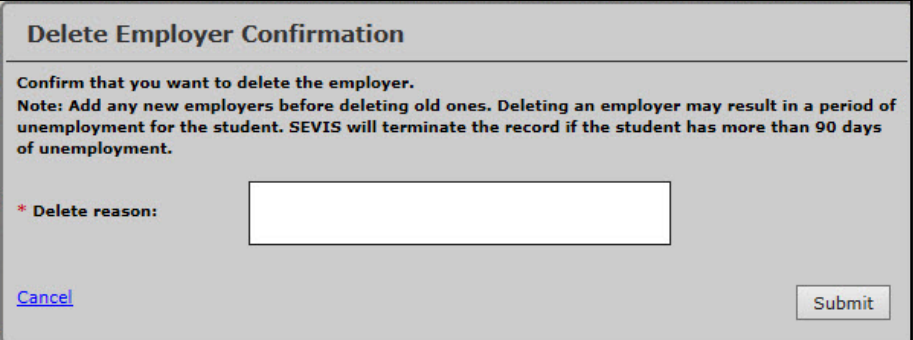

(**Alt Text:** *Delete Employer Confirmation* modal)

- 4. Enter the **Delete Reason** and click either **Submit** or **Cancel**:
	- **Submit:** Deletes the employer's information. A message indicates if the update was successful.
	- **Cancel:** Cancels the action and returns the user to the *OPT Employment* page.

The deleted employer still displays on the *OPT Employment* page, but indicates the date the employer was deleted.

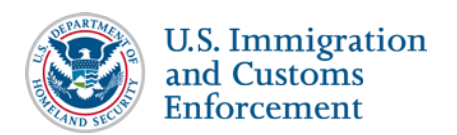

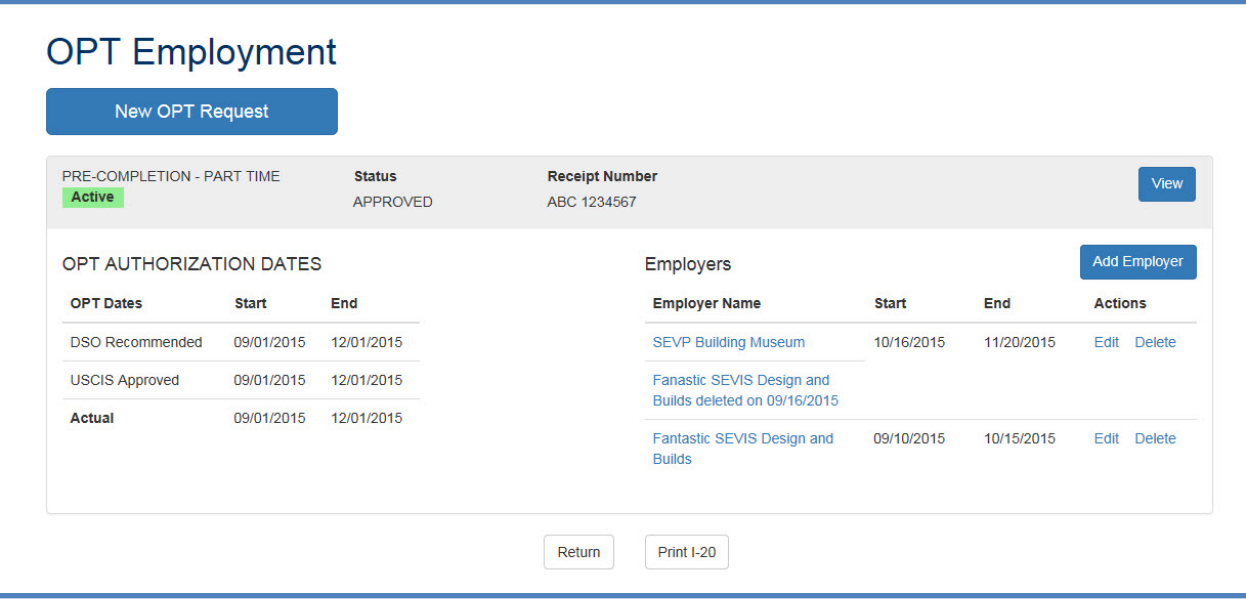

(**Alt Text:** Screenshot of *OPT Employment* page with one employer deleted)

#### <span id="page-10-0"></span>**Correct Employer Data: Correction Requests and Data Fixes**

If the student's employer information in SEVIS is not accurate, DSOs have two ways to correct data in a student record:

- 1. DSOs can add, edit, or delete OPT employer information for up to 60 days following the Actual OPT End Date.
- 2. Help Ticket (Data Fix): For any changes that cannot be requested through SEVIS, call the SEVIS Help Desk (1-800-892-4829) to request a data fix.

#### <span id="page-10-1"></span>**Icon Guide**

See the SEVIS [Help Icons](http://studyinthestates.dhs.gov/sevis-help-hub/learn-more/sevis-job-aids/sevis-help-icons-job-aid) on the SEVIS Help Hub for a quick-reference of the icons used in this user guide.

#### <span id="page-10-2"></span>**Document Revision History**

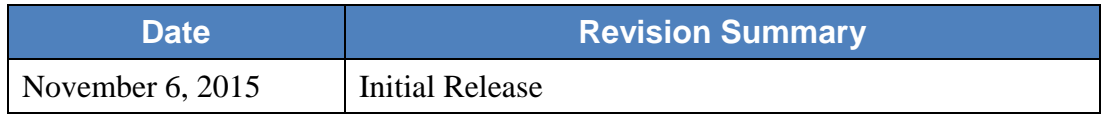